# BAMBOO" STYLUS

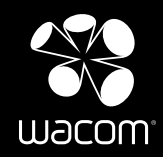

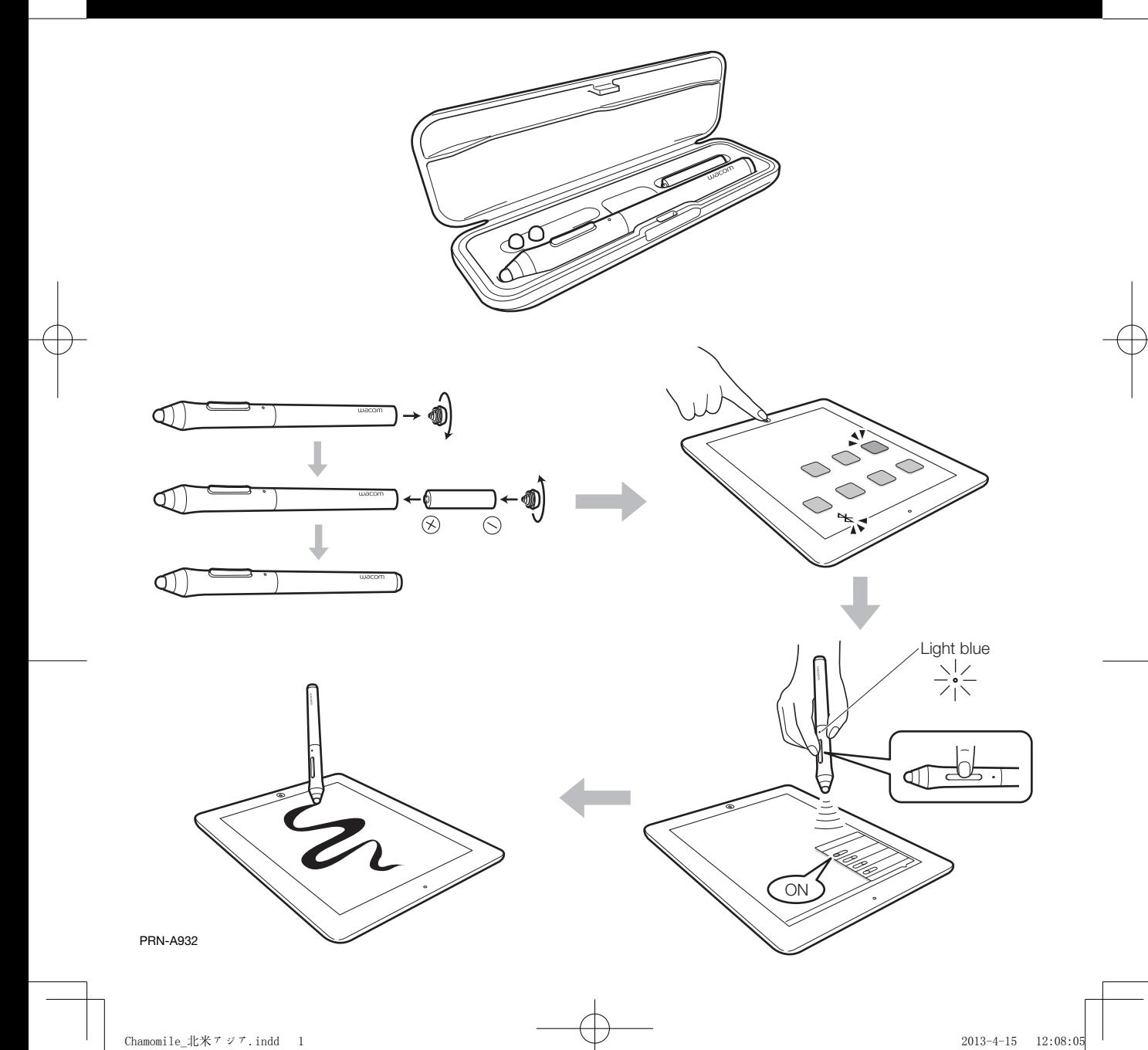

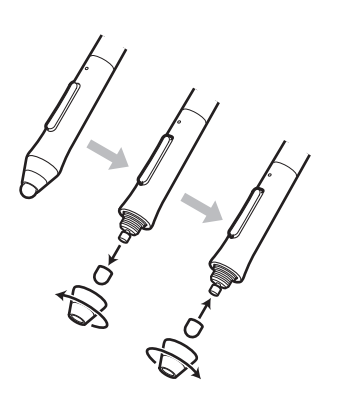

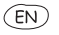

#### Available software

For a list of available software, visit the Wacom web site.

#### Register your Bamboo For USA, Canada, Central and South America

Visit www.wacom.com and select your region. Then choose the registration option.

For Asia Pacific

Visit https://www.wacom-asia.com/register/english and select your region. Then choose the registration option.

Support options

For USA, Canada, Central and South America Visit our web site at

http://support.wacom.com/us/en

Call the Wacom Customer Care Center. Available in English, from 7:30 am to 5:00 pm Monday -Thursday, and 8:30 am to 5:00 pm Friday (Pacific Time) at 360-896-9833. For Asia Pacific

Visit our web site at

http://www.wacom.asia/customer-care

## $(FR)$

# Logiciels disponibles

Pour obtenir une liste des logiciels disponibles, consultez le site Web de Wacom. Enregistrement de votre Bamboo

Rendez-vous sur www.wacom.com et sélectionnez votre région. Sélectionnez ensuite l'option d'enregistrement. Options d'assistance

Rendez-vous sur notre site http://support.wacom.com/us/en Contactez le centre de support client Wacom.

#### $(ES)$

#### Software disponible

Si deseas obtener una lista del software disponible, visita el sitio Web de Wacom.

Registrar Bamboo

Visita www.wacom.com y selecciona tu región. A continuación, selecciona la opción de registro.

Opciones de Servicio técnico

Visita nuestro sitio Web en http://support.wacom.com/us/es

Llama al centro de atención al cliente de Wacom.

### $(PT-BR)$

#### Software disponível Para obter uma lista de softwares disponíveis, acesse o site

da Wacom.

Registre a sua Bamboo

Acesse www.wacom.com, selecione a sua região e a opção de registro.

Opções de suporte

Acesse http://support.wacom.com/us/pt Ligue para a Central de Atendimento ao Cliente da Wacom.

#### $(TP)$

#### 対応アプリについて

対応アプリの最新情報についてはワコムのWebサイトでご確 認ください。

#### ユーザ登録について

ワコムクラブはワコムの製品をご購入いただいた方であれば どなたでも入会できる無料会員登録サービスです。 下記のURLにアクセスし、ぜひご登録ください。 http://tablet.wacom.co.jp/wacomclub/registration/

サポートの窓口について http://tablet.wacom.co.jp/customercare/をご覧くださ  $|_{\alpha}$ 

# $(KR)$

사용 가능한 소프트웨어

사용 가능한 소프트웨어의 목록은 Wacom 웹 사이트를 방문하 십시오.

#### Bamboo 등록

https://www.wacom-asia.com/register/korean 을 방문하여 해당 지역을 선택한 다음 등록 옵션을 선택하십시오. 지원 옵션

자사 웹 사이트(http://www.wacom.asia/kr/customer-care) 을 방문하십시오.

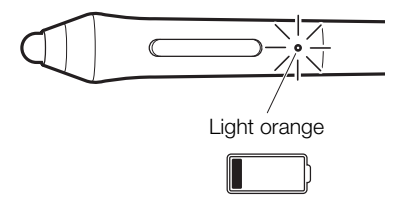

# $(\widehat{\mathsf{TC}})$

可用軟體 如需可用軟體清單,請造訪Wacom網站。 註冊 Bamboo 台灣地區用戶請造訪 https://www.wacom-asia.com/register/chinese,選取您所在的 地區。然後選取註冊選項。 香港地區用戶請訪問 http://www.wacom.com.hk/register/ 支援選項 台灣地區用戶請造訪

https://www.wacom-asia.com/tw/support

香港地區 請訪問我們的網站 www.wacom.com.hk/support/ 請致電Wacom 客服熱線

+852-25731988 (服務語言: 粵語,英語,普通話) 周一至周五 09:00-18:00

# $\left(\overline{\mathsf{sc}}\right)$

可用软件 如需可用软件列表,请访问Wacom网站。 注册 Bamboo 中国大陆地区用户请访问:

http://www.wacom.com.cn/register/

#### 服务支持

大陆地区 请访问我们的网站 www.wacom.com.cn/support/<br>请致电Wacom客户服务中心400-810-5460(普通话) 周一至周日 9:00-18:00

© 2013 Wacom Co., Ltd. All rights reserved. Wacom is registered trademarks of Wacom Co., Ltd. All other company or product names are trademarks and/or registered trademarks of the respective company. Modifications and errors excepted.